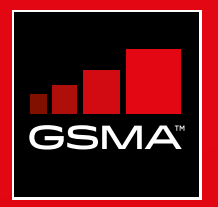

## **Connected Society**  Outil de formation à l'internet mobile

Un guide de formation aux compétences de base pour utiliser l'internet mobile

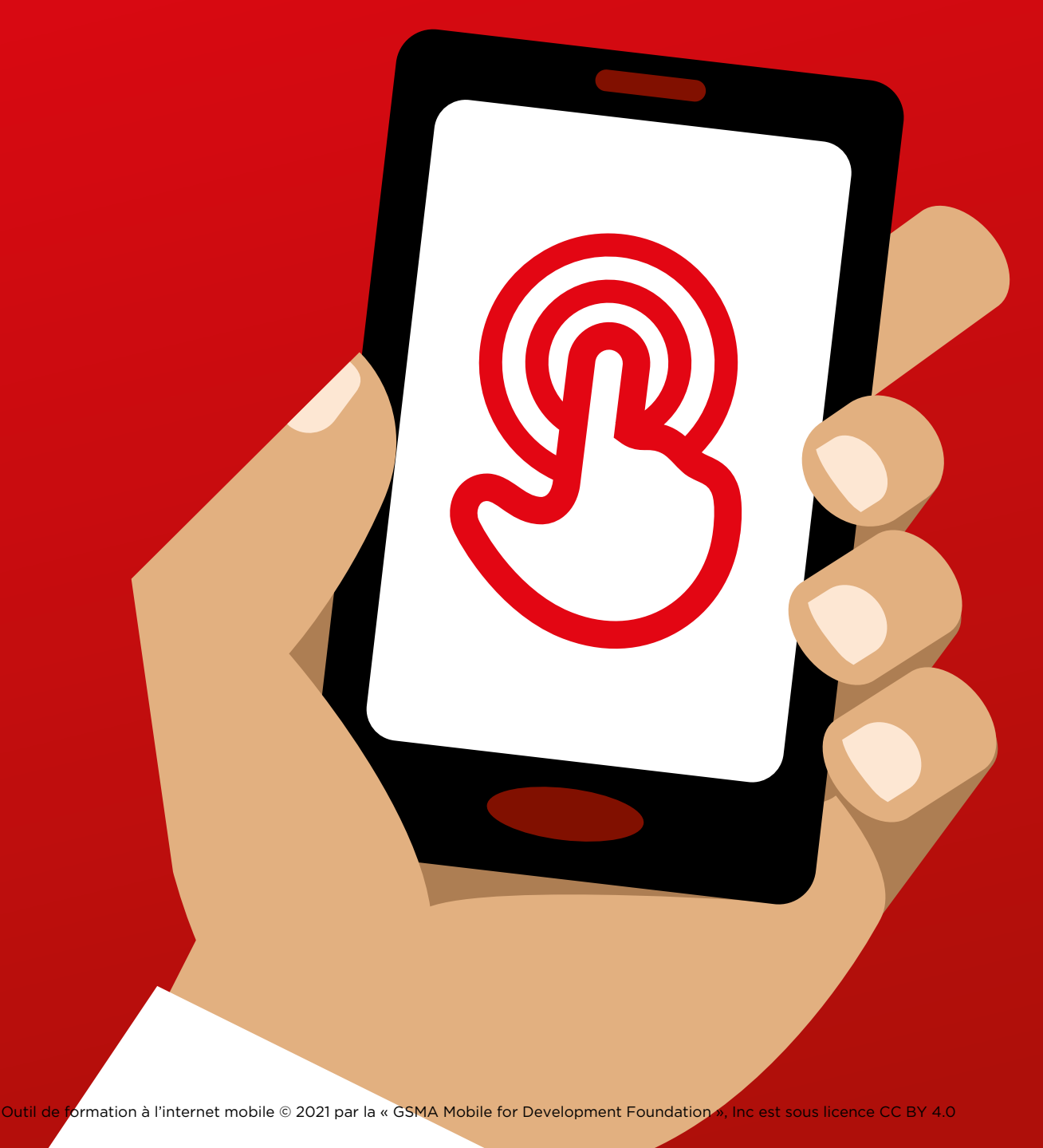

# Modul<br>Faceb Module 6 - Facebook

MODULE 6 - FACEBOOK MODULE 6 - FACEBOOK MODULE 6 - FACEBOOK MODULE 6 - FACEBOOK MODULE 6 - FACEBOOK

### MODULE 6 - FACEBOOK MODULE 6 - FACEBOOK

 $106$  MODULE 6 - FACEBOOK MODULE 6 - FACEBOOK  $107$ 

## Miniformations

## **Qu'est-ce que c'est ?**

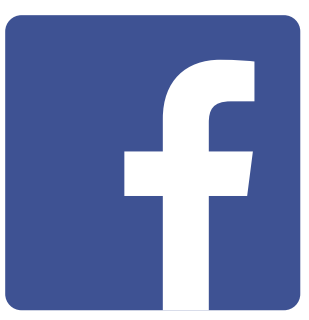

### **Montrez Facebook sur le téléphone**

« Facebook vous permet de rester en contact avec des personnes de votre entourage ou du monde entier. Vous pouvez vous en servir pour communiquer avec des relations professionnelles, recevoir des nouvelles, correspondre avec de la famille ou des amis ou suivre vos équipes sportives ou vos célébrités préférées. »

« Vous pouvez ainsi communiquer avec une personne, un groupe de personnes défini ou des personnes du monde entier au moyen de messages, de photos et de vidéos. »

## **Matériel nécessaire**

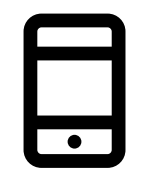

**Smartphone** 

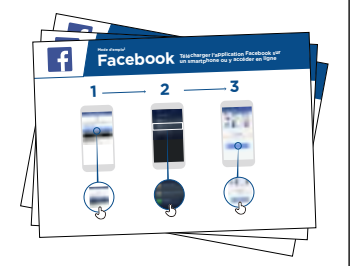

Posters Facebook

## **À quoi ça sert ?**

« Vous pouvez vous en servir pour rester en contact avec de la famille ou des amis, dans n'importe quelle ville ou village, pour lire des nouvelles locales ou internationales ou suivre l'actualité de vos équipes sportives ou célébrités préférées. »

« Vous pouvez également partager vos propres photos, vidéos ou réflexions avec tout le monde, vos amis, ou juste les personnes de votre choix. »

**Choisissez des exemples pertinents** pour vos interlocuteurs et expliquez en quoi cela peut les aider dans leur vie quotidienne.

Exemple : Partager des photos avec des amis, trouver des nouvelles ou entrer en contact avec de nouvelles personnes ou des entreprises.

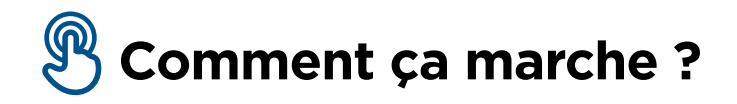

**Aidez les participants à accomplir les tâches suivantes sur un téléphone** 

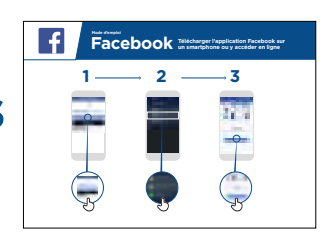

1) Accéder à Facebook 2) Créer un compte 3) Ajouter des amis

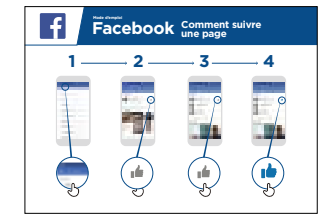

4) « Aimer » des célébrités, des sports ou des nouvelles

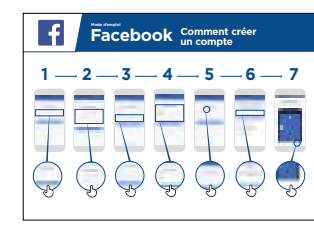

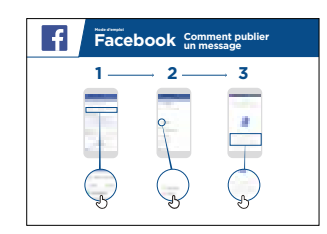

 $\overline{f}$  $\overline{\mathbf{Facebook}}$  Comment ajouter 1  $-$  2  $-$  3 Simon Okeke Simon Okeke  $\sim$ Jacob Smith Jacob Smith Jack Simonds Jack Simonds

5) Publier un texte ou des photos

**Aidez le participant** à télécharger Facebook et à ouvrir un compte.

**Demandez-lui** ce qui l'intéresse le plus (renseignements sur un sujet, opportunités professionnelles, sports/divertissement ou son entreprise) et consacrez le temps limité dont vous disposez à ce qui est le plus important pour lui.

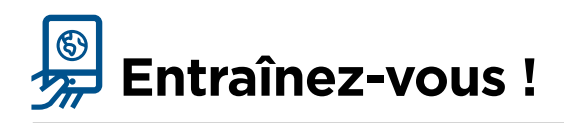

### **« Maintenant que vous connaissez Facebook, qu'est-ce que vous voulez faire avec ? »**

Formateur : aidez l'utilisateur à suivre l'un des posters ci-dessus.

**Expliquez :** « Vous avez la maîtrise de qui peut voir les informations que vous mettez sur Facebook. Vous pouvez rendre un message public (pour tous les utilisateurs de Facebook) ou le limiter aux amis de votre choix. »

## **Posters, symboles à découper et fiches d'information**

 $--x$ 

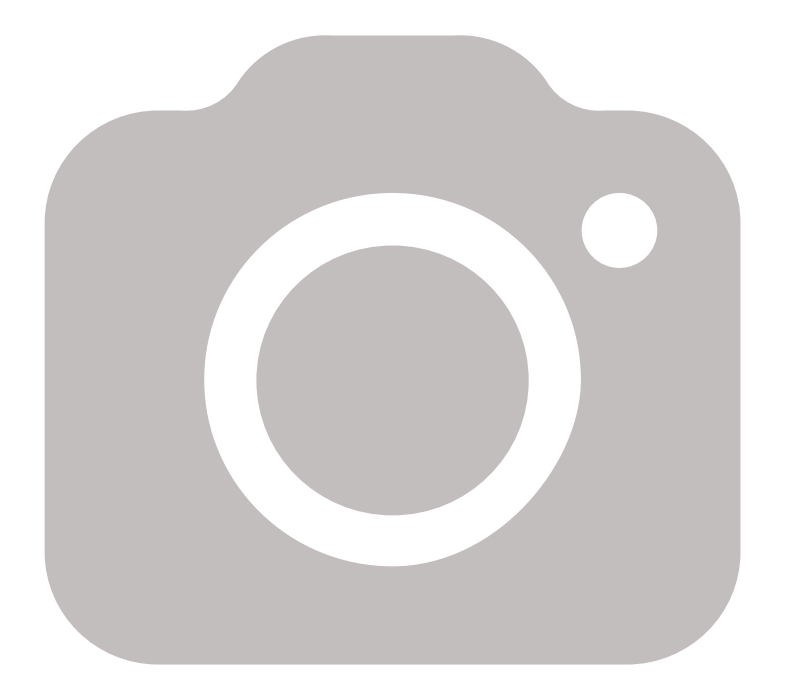

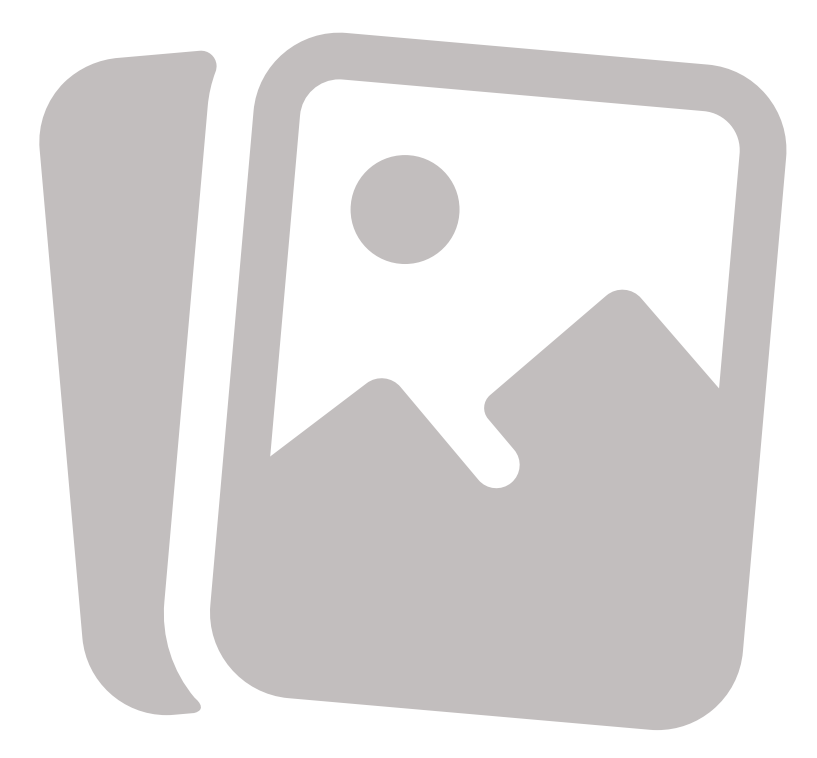

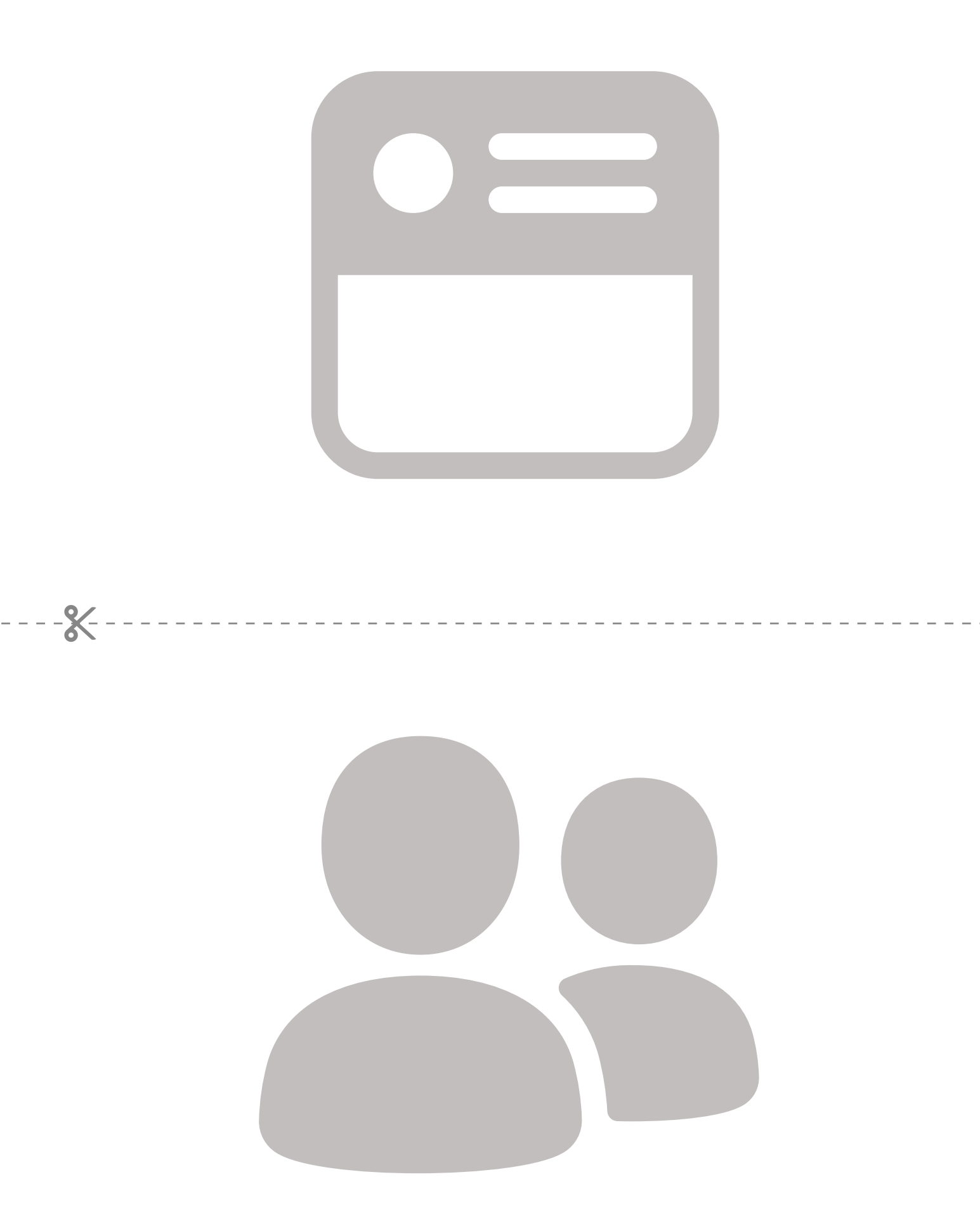

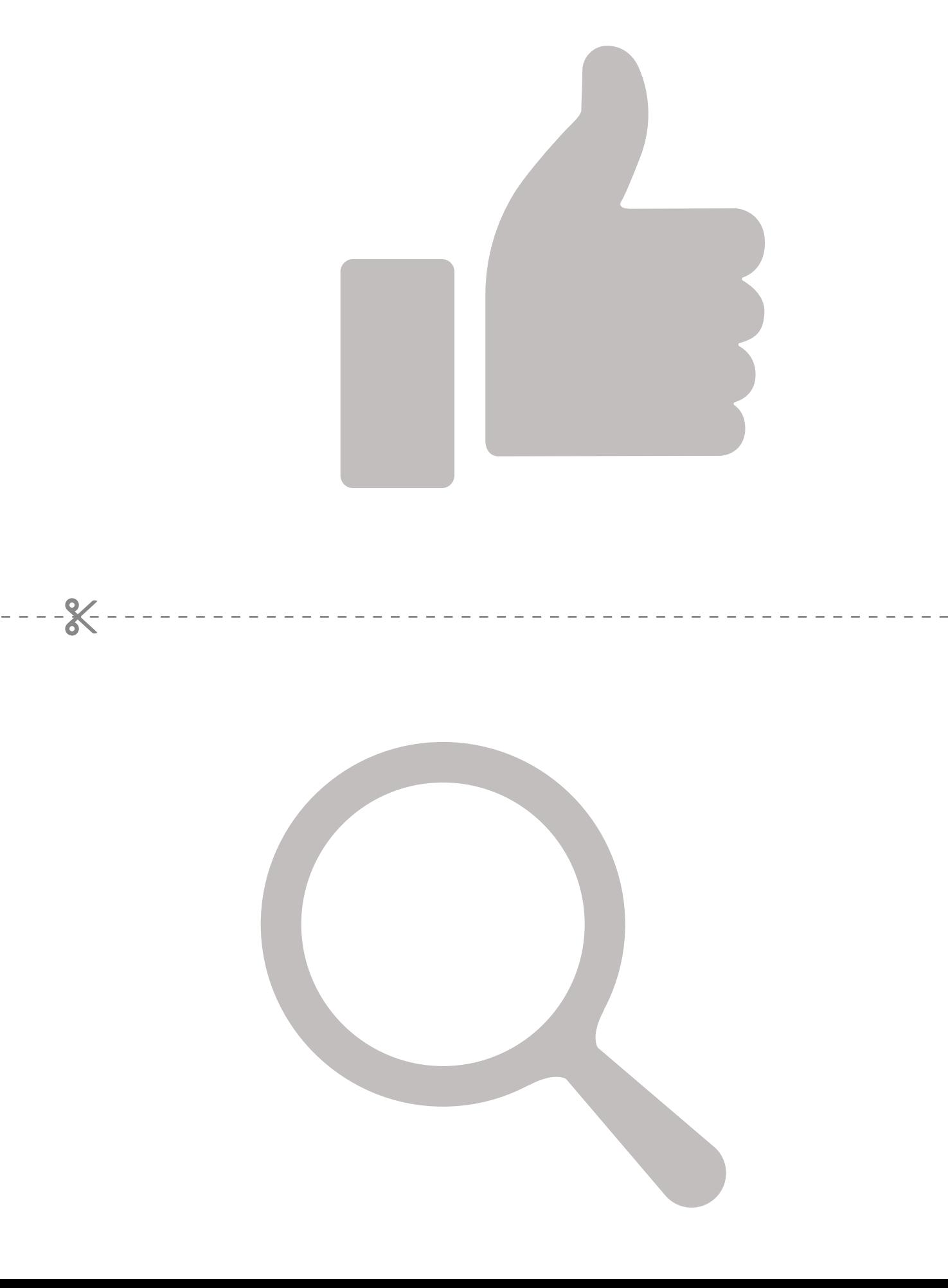

# Facebook sur<br> **Facebook sur**<br> **CCCOOK** un smartphone ou y accéder en ligne **FaCebook Télécharger l'application Facebook sur<br>PaCeDOOK** un smartphone ou y accéder en ligne

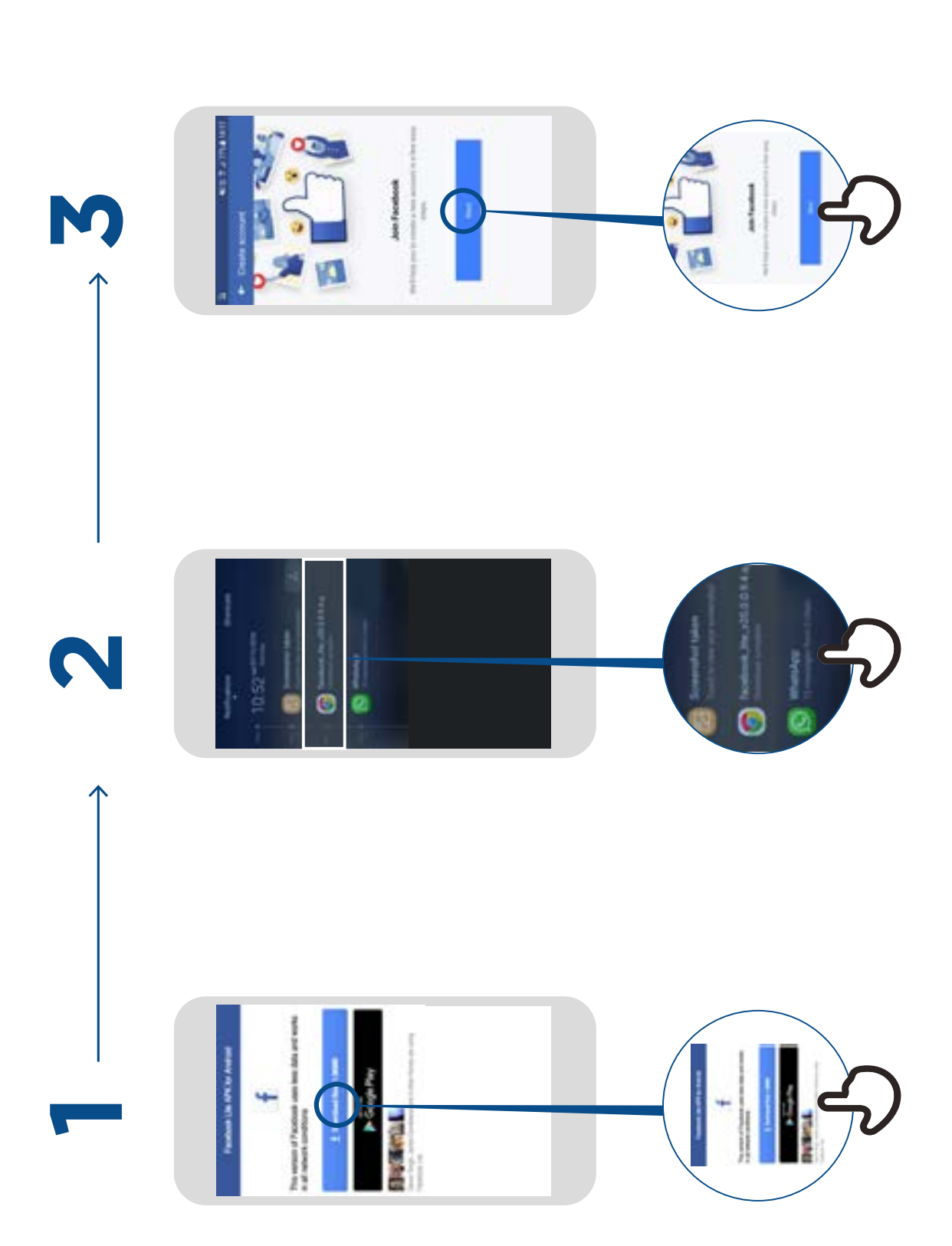

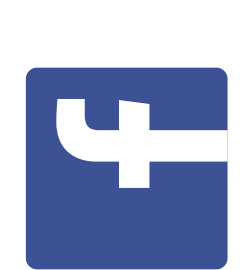

**Mode d' emploi**

## **ebook Comment créer un compte** Comment créer Facebook

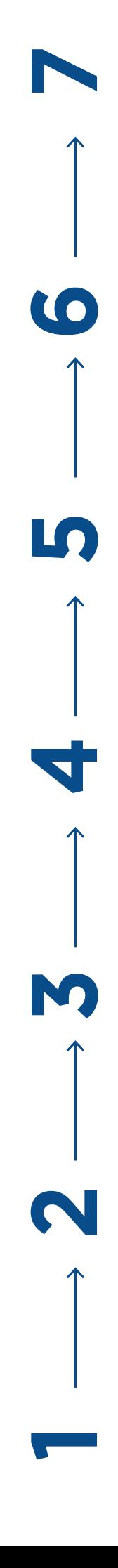

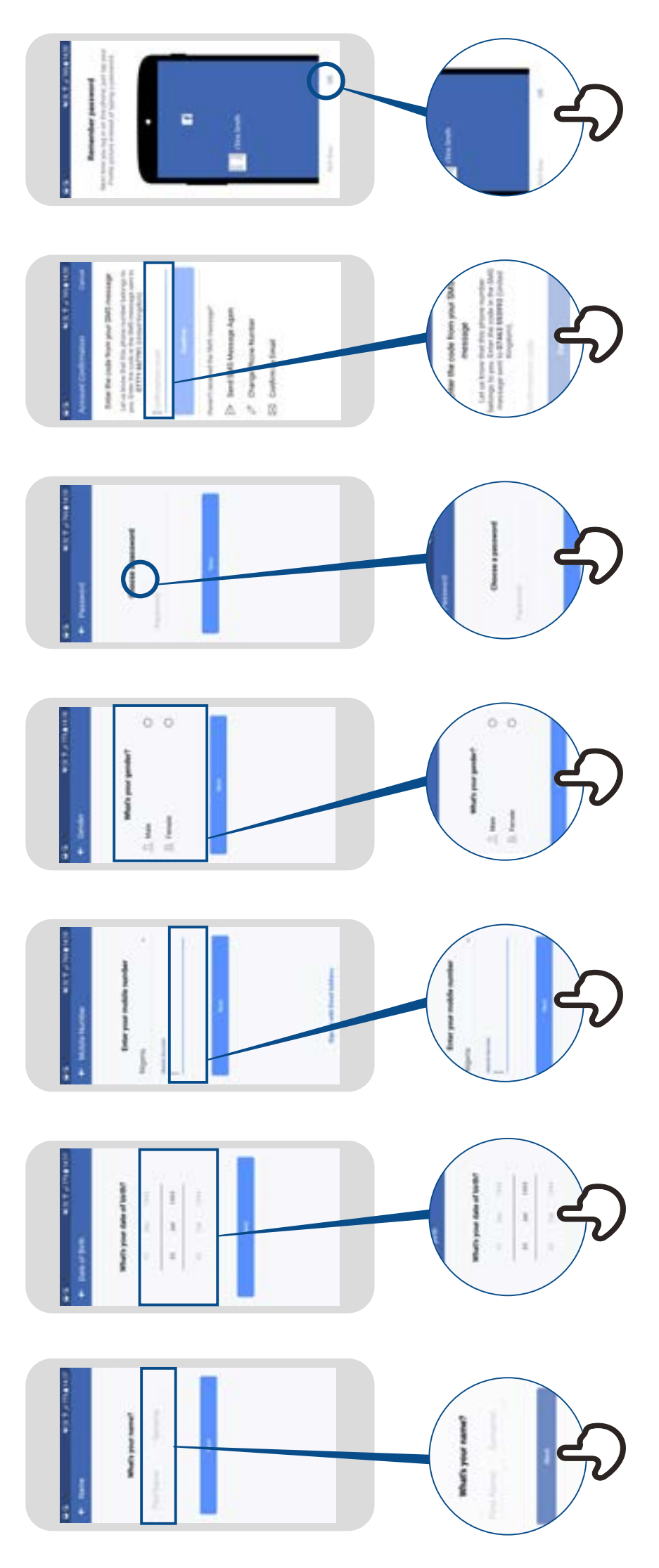

## **Facebook Comment ajouter des amis** Facebook Comment ajouter

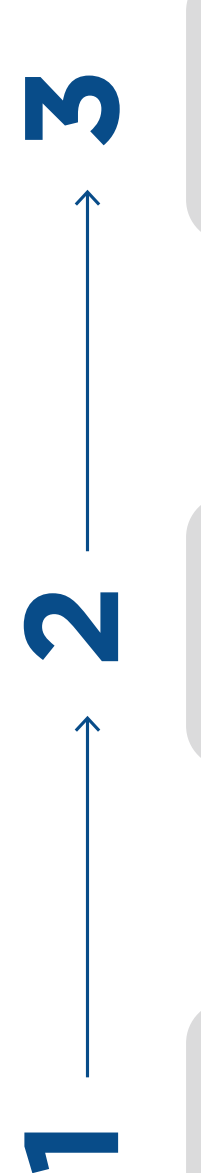

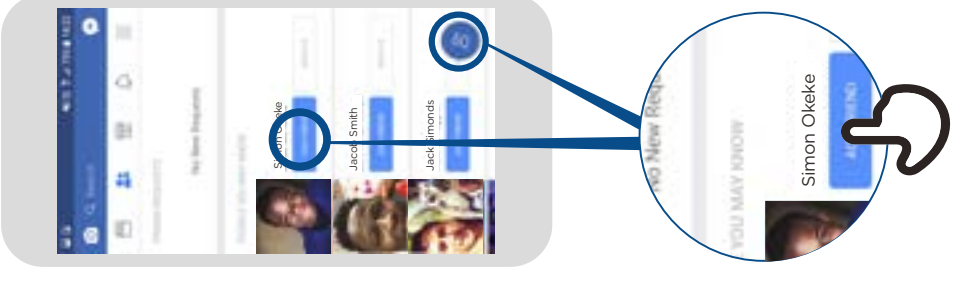

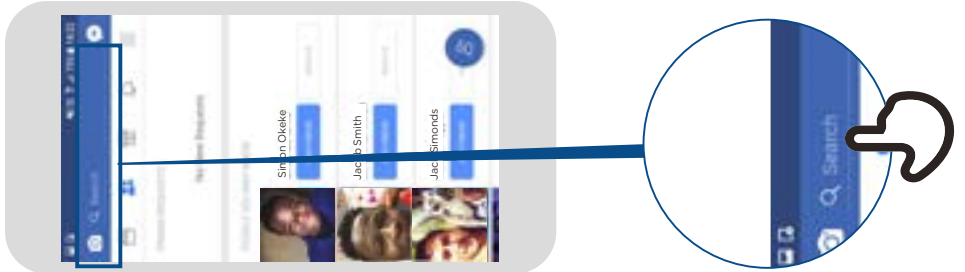

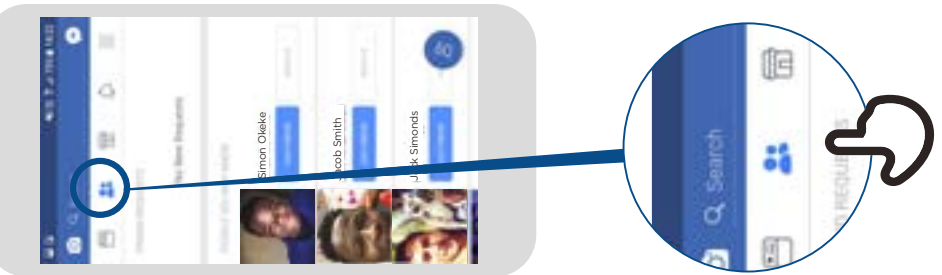

## **Facebook Comment suivre une page** Facebook une page

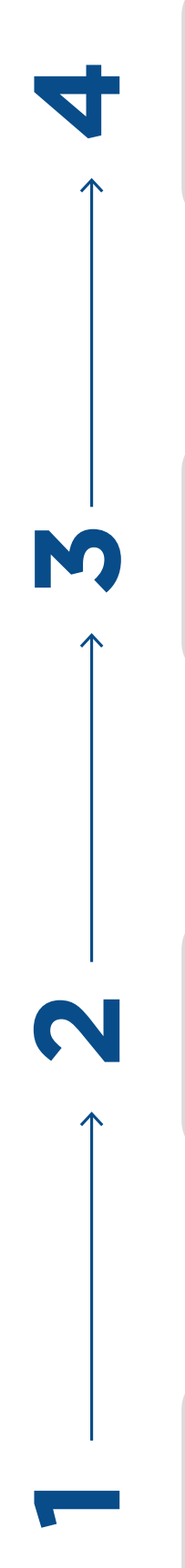

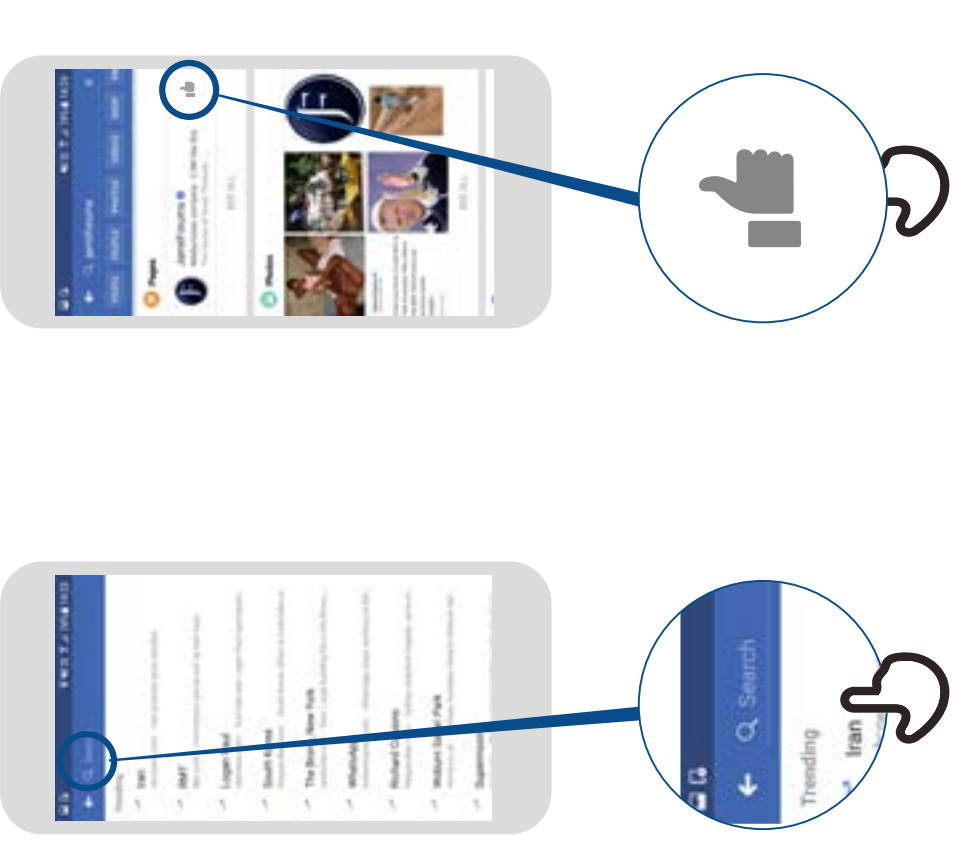

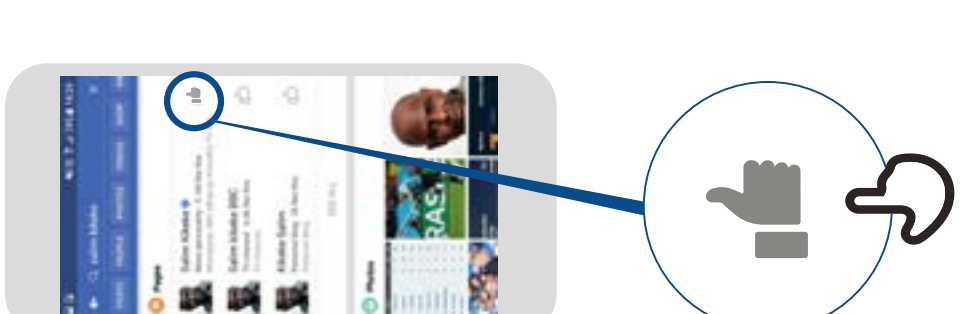

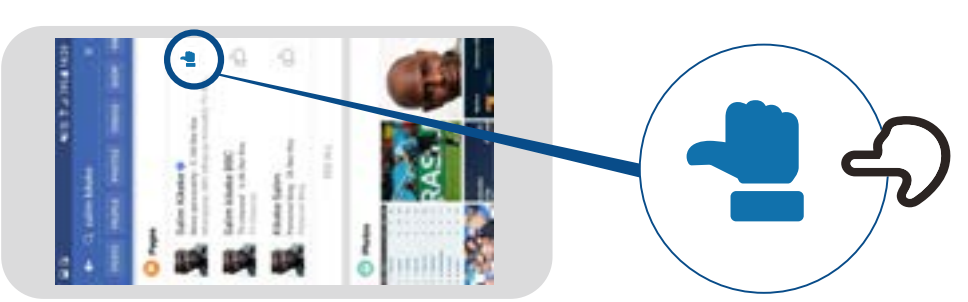

## **Comment publier**  Facebook un message **un messageFacebook**

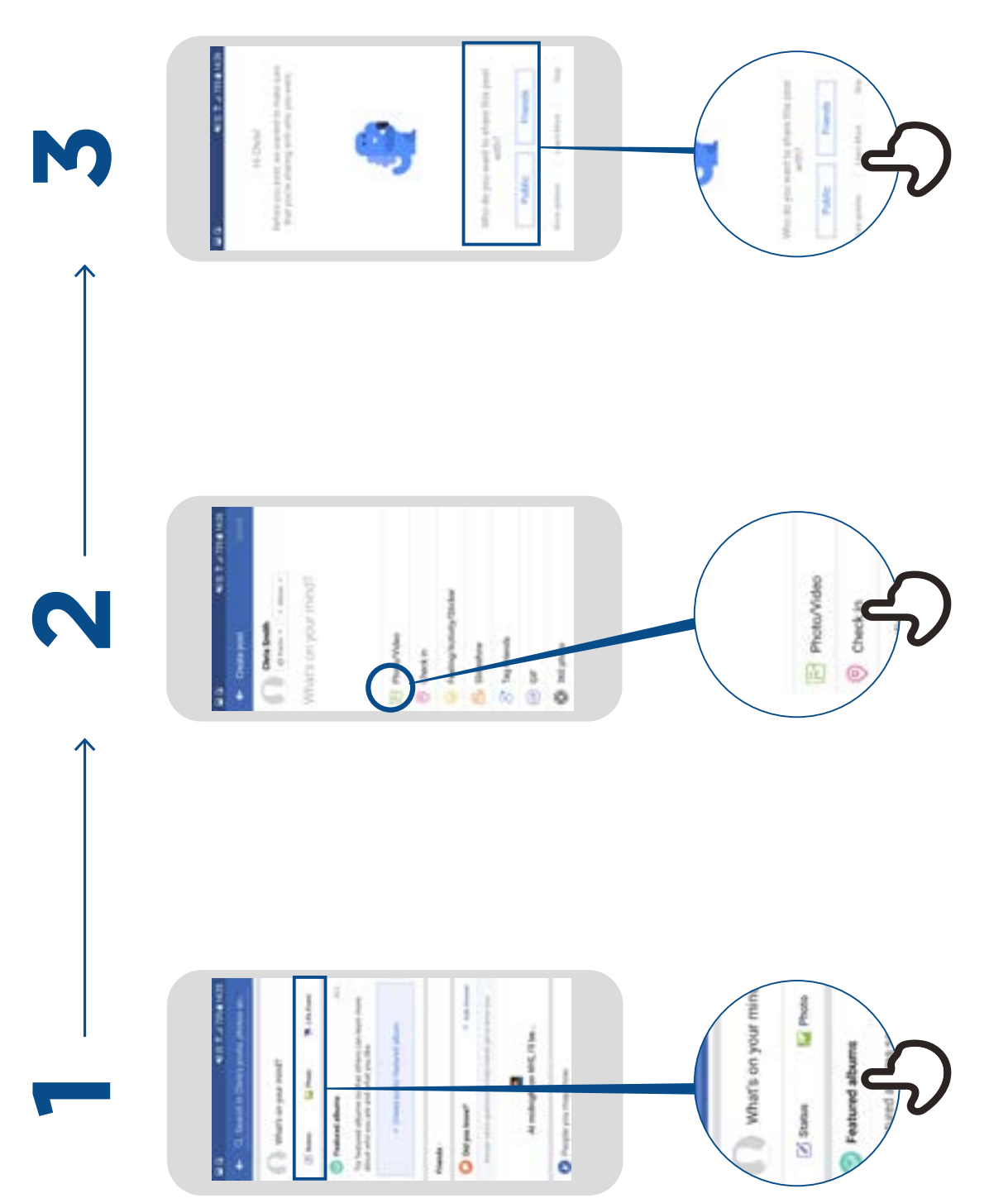

\* \* \* \* \*

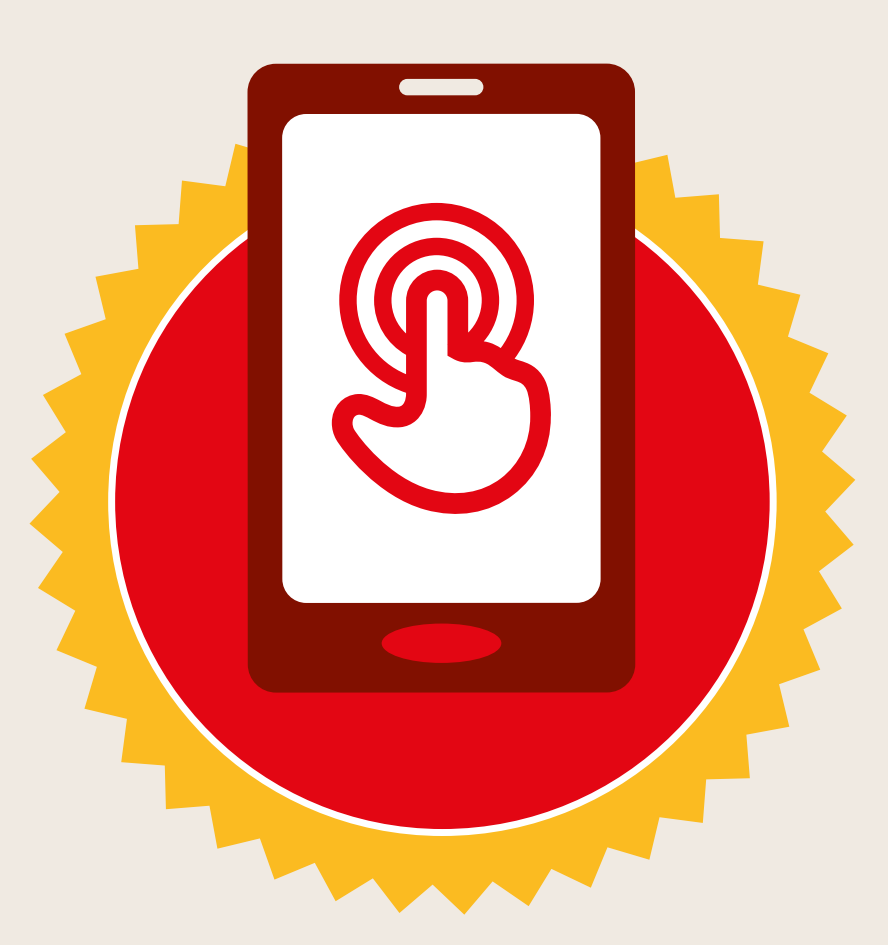

## **CERTIFICAT**

### a suivi la formation **DÉCOUVERTE DE L'INTERNET MOBILE**

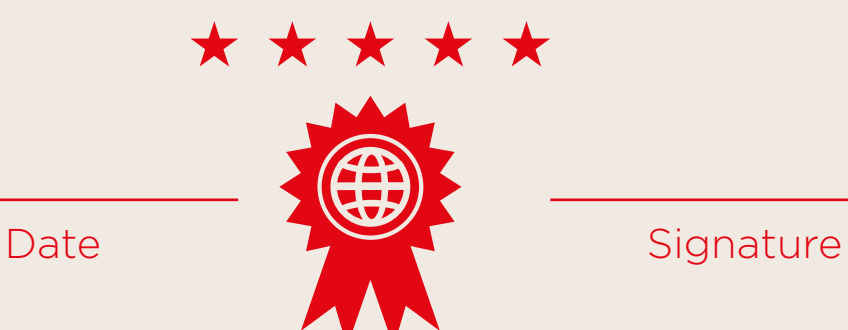

\* \* \* \* \*

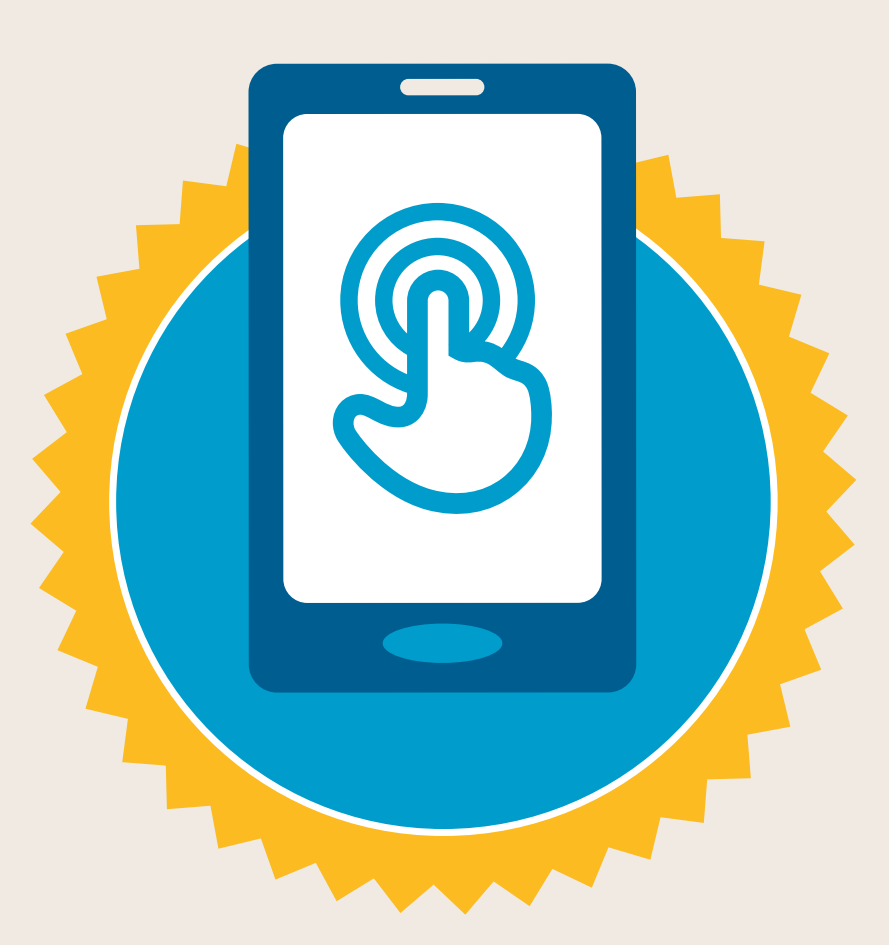

## **CERTIFICAT**

a suivi la formation **DÉCOUVERTE DE L'INTERNET MOBILE**

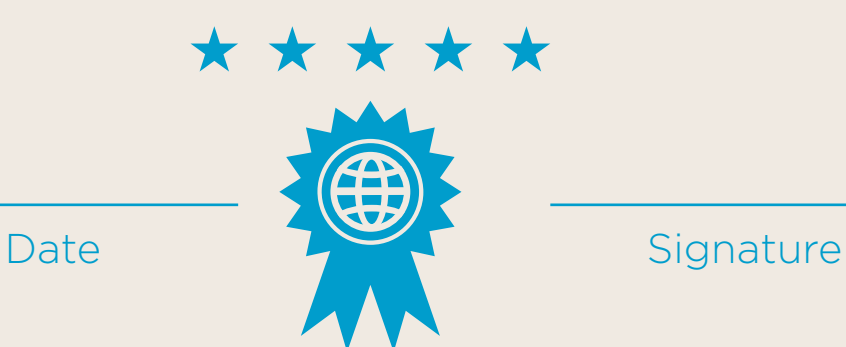